УДК 004.4:342:681.3

**С. АНТОНЕНКО**, завідуючий науковим відділом системної інформатизації законотворчої діяльності Науково-дослідного центру правової інформатики Академії правових наук України

# **ОСОБЛИВОСТІ РОЗРОБКИ ФУНКЦІЙ ТА ПРОГРАМНИХ МОДУЛІВ ДЛЯ АВТОМАТИЧНОГО ВСТАНОВЛЕННЯ ОКРЕМИХ КОМПОНЕНТІВ "СИСТЕМИ БАЗ ДАНИХ І ЗНАНЬ У ГАЛУЗІ ДЕРЖАВИ І ПРАВА" НА КОМП'ЮТЕРІ КОРИСТУВАЧА**

*Анотація. Щодо практики застосування та використання "Системи (бібліотеки) баз даних і знань у галузі держави і права".*

"Система (бібліотека) баз даних і знань у галузі держави і права" (далі – Бібліотека) була розроблена у Науково-дослідному центрі правової інформатики Академії правових наук України. До її складу увійшли найкращі розробки колективу, які пройшли перевірку часом, впроваджені та ефективно використовуються на сьогодні в органах державної влади, місцевого самоврядування, на підприємствах, в організаціях, навчальних закладах у вигляді орієнтованих на потреби користувачів інформаційно-пошукових систем та баз даних і знань у галузі держави і права, поєднаних між собою єдиною уніфікованою технологією обробки, зберігання та ведення даних, а також певною ідеологією та досвідом створення програмних засобів для роботи з ними.

Бібліотека постійно розвивається, удосконалюється та доповнюється новими матеріалами. Сьогодні вона включає в себе наступні тематичні розділи:

#### **1. Інформаційно-пошукова система (ІПС) "Законодавство"**

ІПС "Законодавство" складається з таких баз даних (далі – БД):

# *БД "Законодавство України"*, яка містить:

- закони, постанови Верховної Ради України, кодекси України;
- укази і розпорядження Президента України;
- декрети, постанови і розпорядження Кабінету Міністрів України;
- документи міністерств та відомств, зареєстрованих у Міністерстві юстиції України;
- документи Міністерства фінансів, Національного банку, Державної податкової адміністрації, Державного казначейства України, Державної митної служби;
- документи Конституційного Суду, Верховного Суду, Вищого господарського суду;
- міжнародні документи (угоди, конвенції, декларації та інші);
- документи, що роз'яснюють застосування нормативних актів;
- типові форми юридичних документів та бухгалтерської звітності, календар бухгалтера;
- курси валют, індекси інфляції, нормативно-довідкові таблиці, консультаційні матеріали;
- довідник установ та посадових осіб.
- Всього понад 210 000 документів з можливістю перегляду всіх попередніх редакцій;
- *БД "Термінологія законодавства України"* тлумачний словник, який містить понад 36 000 термінів, що використовуються в законах;
- *БД "Законопроекти"* має тексти понад 19 400 законопроектів, зареєстрованих у Верховній Раді України, з їх повною історією від подання депутатами до підписання

Президентом України;

- *БД "Судова практика"* складає понад 9 300 документів Конституційного Суду України, Верховного Суду України, вищих господарського та адміністративного судів України, Третейського суду, Ради суддів України, спеціалізованих та загальних судів України, Міжнародного комерційного арбітражного суду при Торгово-промисловій палаті України, Європейського суду з прав людини, міжнародних судів;
- *БД "Міжнародні документи"* складає понад 12 000 міжнародних договорів, актів, декларацій, домовленостей, заяв, звернень, кодексів, комюніке, конвенцій, концепцій, меморандумів, пактів, програм, резолюцій, рішень, статутів, тарифів, угод, хартій та інших документів, що стосуються відносин України з іноземними країнами та міжнародними організаціями;
- *БД "Київ"* складає понад 13 700 документів Київської міської ради, Київської міської державної адміністрації, Київського міського голови, головних управлінь КМДА;
- *БД "Крим"* складає понад 15 900 документів АРК: Верховної Ради, Президента, Ради Міністрів, міністерств та відомств, Державної податкової адміністрації, Кримської регіональної митниці та інших органів республіканської влади.

## **2. Міжнародний тезаурус Європейського Союзу "EUROVOC"**

Міжнародний тезаурус Європейського Союзу "EUROVOC" (далі – "EUROVOC") є багатомовним політематичним інформаційно-пошуковим тезаурусом, що використовується як засіб класифікації та індексації документів Європейського Союзу, міжнародного обміну інформацією та однозначного тлумачення термінів різними мовами.

"EUROVOC" містить понятійно-термінологічну базу даних із понад 6 000 еквівалентами понять українською, англійською, французькою та російською мовами, їх зв'язками та різними способами вираження для кожної з мов і є ключем доступу до документів Європейського парламенту та офіційних публікацій інститутів ЄС.

У бібліотеці "EUROVOC" представлений як 3-х томне електронне видання та інформаційно-пошукова система.

"EUROVOC" призначений для спеціалістів, що займаються підготовкою та експертизою законопроектів, систематизацією законодавства, розробкою автоматизованих довідково-пошукових та аналітичних систем правової інформації, порівняльного аналізу, а також усіх зацікавлених у вирішенні проблем уніфікації та гармонізації законодавства України із законодавством Європейського Союзу.

## **3. Інформаційно-пошукова система (ІПС) "Дослідження в галузі держави і права"**

ІПС "Дослідження в галузі держави і права" розроблена для роботи з базою даних, що містить інформацію про виконані й захищені дисертаційні дослідження з проблем держави і права (кандидатські та докторські роботи) та науково-дослідні роботи, які проводилися різними організаціями по даній тематиці у період з 1992 по 2005 роки (всього понад 5 000 робіт). Має зручний інтерфейс та розвинуті функції пошуку інформації у базі даних.

## **4. Електронні версії книг та підручників**

Цей розділ бібліотеки містить електронні версії книг та підручників, що розроблені колективом Науково-дослідного центру правової інформатики Академії правових наук України. На сьогодні він включає в себе електронні версії таких книг та підручників:

- "Системна інформатизація законотворчої та правоохоронної діяльності";
- "Системна інформатизація правоохоронної діяльності" у 2-х книгах;
- "Правова інформатика", 2-ге видання;
- "Інформаційне право та правова інформатика у сфері захисту персональних даних";
- "е- майбутнє та інформаційне право";
- "Системна інформатизація виборчих і референдумних процесів в Україні";

- "Правознавство" – підручник для 9-го класу середніх шкіл.

## **5. Електронний журнал "Правова інформатика"**

Розділ містить електронний масив із понад 100 публікаціями науковців з питань правової інформатики, інформаційного права та інформаційної безпеки, тематичною спрямованістю на інформаційно-аналітичне висвітлення та інформування про погляди, практичні результати науковців та фахівців різних галузей господарства, а також про зарубіжний досвід упорядкування та шляхи нормативно-правового регулювання інформаційних відносин в електронному інформаційному суспільстві.

Включає на сьогодні 12 електронних номерів журналу "Правова інформатика" за 2003 – 2006 роки.

#### **6. Розділ ділових імітаційних ігор**

Включає в себе комп'ютерну імітаційну ділову гру "Розбій" на основі реальної фабули кримінальної справи.

У 2005 році на виконання розпорядження Кабінету Міністрів України від 9 серпня 2005 року № 329-р "Про затвердження переліку завдань (проектів) Національної програми інформатизації на 2005 рік, їх державних замовників та обсягів фінансування". Бібліотека була впроваджена на CD більш ніж у 4 500 структурних підрозділах органів державної влади, місцевого самоврядування, правоохоронних органів та навчальних закладах.

Найбільш ефективним за ціновими показниками, зручністю у тиражуванні, розсилці, встановленні та використанні є на сьогодні поширення матеріалів бібліотеки на CD, що потребує додаткових робіт з підготовки даних, їх компоновки, архівації, а також створення спеціальних функцій та програмних модулів для автоматичного встановлення окремих її компонентів на комп'ютери користувачів з урахуванням існуючих особливостей операційного середовища та технічних вимог, що є специфічними для кожного з них.

Дана стаття містить узагальнення власного досвіду по створенню та впровадженню універсального інсталятора програм та баз даних з CD на жорсткі диски комп'ютерів користувачів у межах вищеназваного проекту для роботи з найбільшим із розділів бібліотеки (ІПС "Законодавство" з базами даних: "Законодавство України", "Термінологія законодавства України", "Міжнародні документи", "Судова практика", "Законопроекти"**,**  "Київ", "Крим").

Цей розділ, на відміну від інших розділів бібліотеки, є не тільки найбільшим за обсягом (бази даних, що входять до його складу, займають на сьогодні близько 2 Гб дискового простору, незважаючи на те, що програмна оболонка ІПС "Законодавство" створена відповідно до вимог роботи з власним внутрішнім форматом даних і дані, що зберігаються в них, є вже архівованими), але й таким, що найбільш динамічно змінюється (кожен день до баз даних вноситься близько ста нових документів, доповнень та змін).

Розміщення 2 Гб розділу на CD ємністю лише на 700 Мб потребує його додаткової архівації, а в подальшому – створення технології з використанням декількох CD для інсталяції.

Крім того, процес розпаковування баз даних при інсталяції їх з CD на жорсткий диск користувача для подальшого використання потребує створення спеціальних функцій та програм для пошуку вже раніше встановлених компонентів бібліотеки, повного аналізу інформаційної структури даних на дисках користувача, оцінки наявності вільного місця, прихованих та системних файлів, можливості часткової заміни застарілої інформації на оновлену.

Всі ці спеціально розроблені функції та програми повинні бути пов'язані між собою вивіреною логічною структурою взаємозв'язків та посилань для забезпечення нормального проходження процесу встановлення компонентів бібліотеки та їх подальшої працездатності незалежно від специфіки операційної системи та технічних особливостей комп'ютерного обладнання кожного із користувачів, а також надавати можливість контролю за процесом встановлення та оперативного реагування на ситуації, що можуть виникнути, через спеціально розроблений графічний інтерфейс.

Програмний модуль інсталятора баз даних, його функції та графічний інтерфейс були створені на базі Visual FoxPro 8.0. Основний алгоритм, який опрацьовує програма інсталяції, складається з наступних кроків:

а) сканування наявних ресурсів в операційній системі комп'ютера користувача та створення інформаційного масиву з переліком назв дисків (локальних, мережних, з'йомних), на які можливе встановлення баз даних бібліотеки за наявністю вільного місця на них, складу та розміру раніше встановлених компонентів;

б) надання користувачеві на вибір через графічний інтерфейс списку з назвами дисків, що задовольняють умовам можливого розміщення на них компонентів бібліотеки, інформацією про обсяг вільного місця, знаходження вже встановлених компонентів;

в) вибір місця розміщення компонентів бібліотеки користувачем;

г) коректне видалення раніше встановлених компонентів, що підлягають заміні на нові, розархівування баз даних, що встановлюються з CD за обраним користувачем шляхом, поточний контроль за процесом інсталяції;

д) внесення інформації про розміщення встановлених баз даних до системних файлів Windows за правилами, що використовуються ІПС "Законодавство".

Для сканування інформаційної структури наявних дисків користувача, виявлення вже встановлених компонентів бібліотеки, їх версій, цілісності, відповідності компонентів, що містяться на CD, оцінки зайнятого місця, коректного видалення файлів та папок від раніше встановлених версій були створені відповідні підпрограми та функції на основі базової функції adir( ), що входить до мови програмування Visual FoxPro.

Ця функція повертає кількість файлів та папок, знайдених за заданим шляхом і маскою, та розміщує в масив їх імена, розмір, дату та час створення, а також атрибути (більш детальна інформація подається в Таблицях 1 та 2).

Таблиця 1

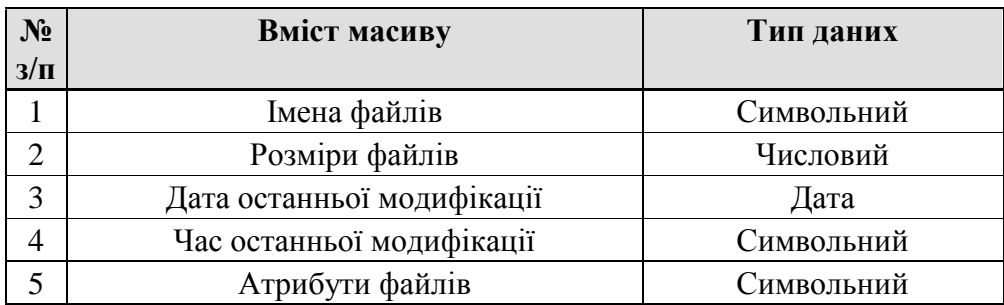

Отже, якщо потрібно перевірити файли та папки вже встановленого компоненту бібліотеки, що містяться, наприклад, в папці D:\Zakonod.cd\, то потрібна команда на мові Visual FoxPro буде записана наступним чином:

N=ADIR(M,"d:\zakonod.cd\\*.\*","DHS"),

де:  $N -$ кількість файлів та папок в папці d:\zakonod.cd\, знайдених за маскою \*.\*;

 M – створений функцією adir( ) масив, що містить імена, розмір, дату та час створення, а також атрибути файлів та папок в папці d:\zakonod.cd\ за маскою \*.\*;

 DHS – відповідні параметри для обробки функцією папок, прихованих та системних файлів.

Таблиця 2

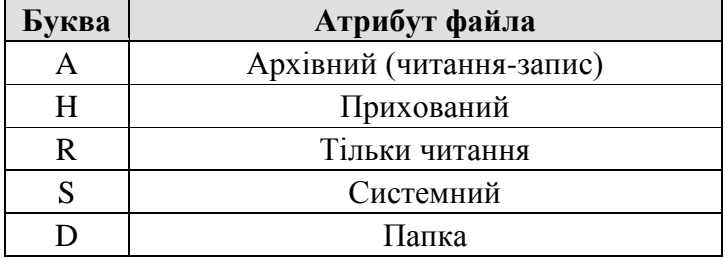

Створений функцією adir( ) масив містить в собі всю необхідну інформацію для побудови ефективних алгоритмів програм для детального аналізу вмісту папок та їх обробки.

Роздрукований за допомогою команди DISPLAY MEMORY LIKE M вміст масива М для папки d:\zakonod.cd\, що містить в собі чотири папки BAZA, BAZA1, BAZA2, BAZA3, буде мати такий вигляд:

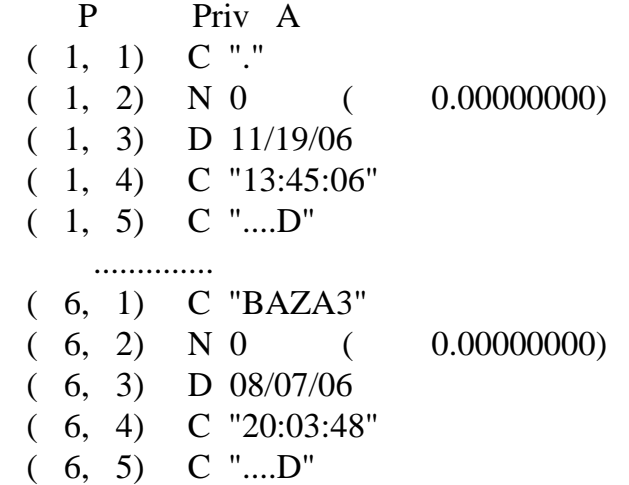

Не важко замітити, що для одержання повної інформації з усієї деревовидної структури зберігання папок та файлів, необхідно обробити далі всі папки, позначені в масиві як "....D", задавши нові запити для кожної з них, наприклад, для папки BAZA3 запит може бути таким:

N1=ADIR(M1,"d:\zakonod.cd\ BAZA3\\*.\*","DHS")

Інформацію з одержаних масивів також необхідно буде проаналізувати та прийняти рішення щодо подальших дій для кожного із їх елементів.

Якщо перед нами, наприклад, стоїть задача обчислення місця, зайнятого всіма вкладеними файлами та папками, папки d:\zakonod.cd\, то разом із обробкою інформації кожного із масивів необхідно просумувати значення всіх елементів всіх масивів, що містяться у колонці 2, наприклад:

 $P_SUM = P_SUM + Mn(In, 2)$ 

На мові Visual FoxPro така функція може бути реалізована наступним чином:

```
FUNCTION F_ADIR_SUM
     PARAMETERS P_DIR
     PRIVATE I_K,I,str_P_ZIKL,P_DIR,P_NAIM_ADIR
     P_ZIKL=P_ZIKL+1
     DO case
     CASE P_ZIKL>=0 .and. P_ZIKL<10 str_P_ZIKL=STR(P_ZIKL,1)
      CASE P_ZIKL>=10 .and. P_ZIKL<100str_P_ZIKL=STR(P_ZIKL,2)
       CASE P_ZIKL>=100 .and. P_ZIKL<1000
         str_P_ZIKL=STR(P_ZIKL,3)
       CASE P_ZIKL>=1000 .and. P_ZIKL<10000
         str P ZIKL=STR(P ZIKL,4)
     ENDCASE
     P_NAIM_ADIR="F_M_"+str_P_ZIKL
     I_K=ADIR(&P_NAIM_ADIR,P_DIR+"\*.*","DHS")
     I=1DO WHILE I<=I K
      IF &P_NAIM_ADIR(I,1)\ll"."
       P_SUM=P_SUM+&P_NAIM_ADIR(I,2)
       IF AT("D", \& P_NAIM_ADIR(I,5))>0F_\text{ADIR\_SUM} (P_DIR+"\"+&P_NAIM_ADIR(I,1))
        ENDIF
      ENDIF
       I=I+1ENDDO
```
RETURN, де: Р DIR є параметром, що передається і містить назву папки, яку необхідно опрацювати, а ім'я масивів кожного циклу для простоти формується з додаванням порядкового номера циклу, перетвореного в символьну величину, до його назви, що починається з "F\_M\_".

За подібним алгоритмом із деякими незначними змінами створюються функції для підпрограм аналізу раніше встановлених компонентів бібліотеки і видалення зайвих елементів.

Перегляд усіх наявних дисків на комп'ютері користувача для подальшого їх аналізу відбувається за допомогою функції DRIVETYPE( ), яка залежно від типу пристрою повертає наступні значення:

- 1 No type
- 2 Floppy disk
- 3 Hard disk
- 4 Removable drive or network drive
- 5 CD-ROM
- 6 RAM disk

Першим перевіряється диск з ім'ям "A", яке генерується командою CHR(65), імена наступних дисків формуються додаванням чисел від 1 до 25 та використанням тієї ж команди, CHR(65+25) відповідає букві "Z".

Доступний обсяг вільного місця на жорсткому диску складається із суми загального обсягу вільного місця на диску, обрахованого функцією DISKSPACE( ), з додаванням до нього обсягу, зайнятого компонентами бібліотеки, що були встановлені раніше і обчислені за допомогою створеної функції F\_ADIR\_SUM ( ).

Для користувача робота всіх цих функцій та підпрограм є непомітною, зовні вона зведена до простого натискання на ті чи інші кнопки або вибору можливих альтернатив:

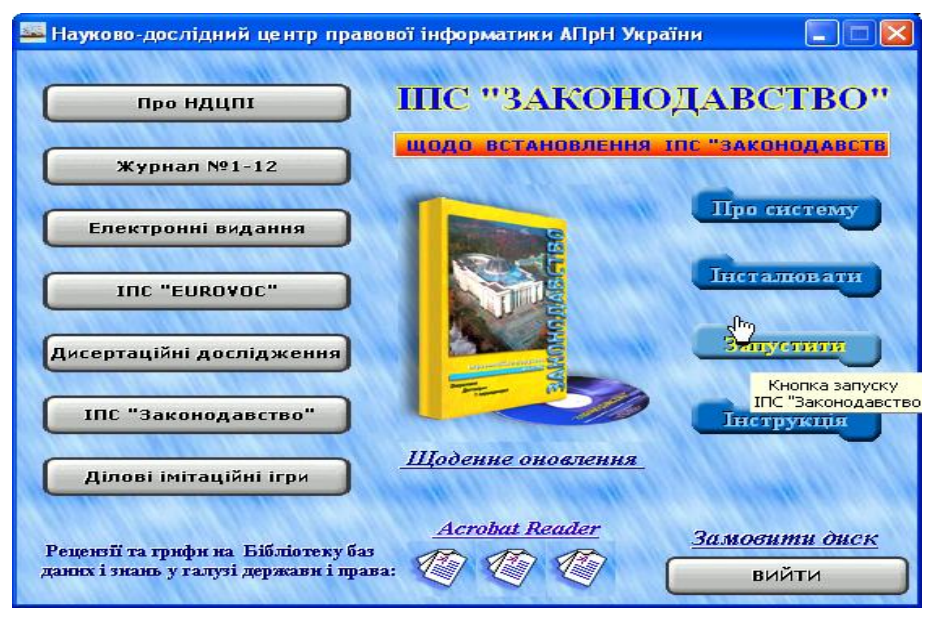

Рис. 1

Після старту інсталятора на декілька хвилин з'являється заставка:

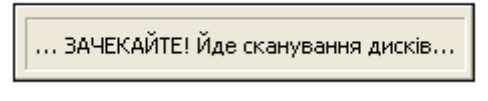

Рис. 2

Потім, коли список із дисків, що задовольняють умовам встановлення, вже сформовано, спілкування з користувачами відбувається через графічне меню, яке має наступний вигляд:

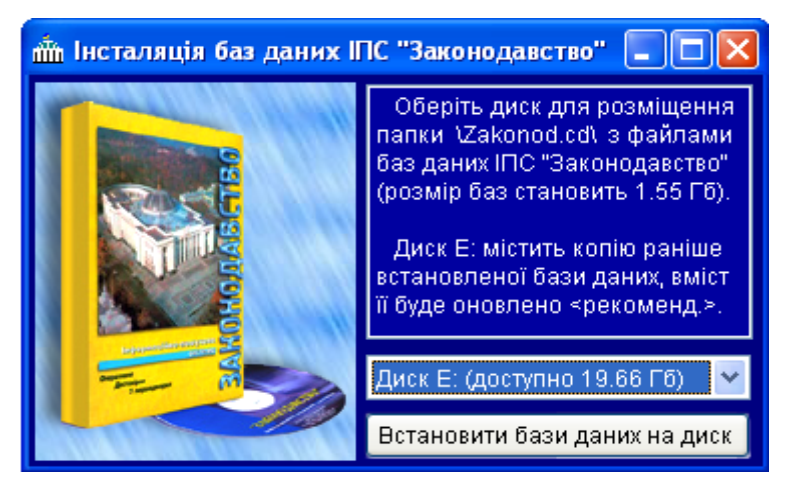

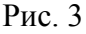

За замовченням користувачу пропонується встановити бази даних бібліотеки на диск, де вони були встановлені раніше, якщо таке встановлення мало місце:

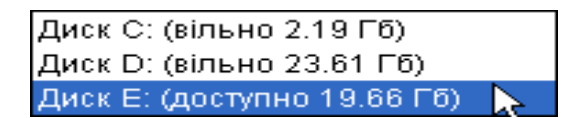

Рис. 4

Але користувач може зробити самостійний вибір з переліку дисків, на яких є достатньо місця.

Після обрання диску та натиснення на кнопку "Встановити бази даних на диск" бази даних з архіву на CD інсталюються на жорсткий диск користувача. Для розархівації використовується модуль Unrar.dll.

Після встановлення баз за допомогою функції WINAPI GetWindowsDirectory(), спеціально розроблена програма знаходить місце розміщення системної папки WINDOWS:

DECLARE INTEGER GetWindowsDirectory IN kernel32; STRING @lpBuffer, INTEGER nSize

LOCAL lpBuffer, nSizeRet

 $lpBuffer = SPACE (250)$ nSizeRet = GetWindowsDirectory(@lpBuffer, Len(lpBuffer)) lpBuffer = SUBSTR (lpBuffer, 1, nSizeRet)

та формує шлях до файла win.ini для його відкриття:

P\_PATH\_WIN\_INI=lpBuffer+"\"+"win.ini"

щоб прописати шлях розміщення баз даних ІПС «Законодавство» у вигляді:

```
[ZAKONODAVSTVO2]
cduser=E:\zakonod.cd\
```
Програма має також додаткові можливості щодо нормалізації структури інформації, яка міститься у файлі win.ini.

Після цього процес встановлення завершений і запуск ІПС "Законодавство" відбувається в автоматичному режимі або при натисканні на кнопку "Запустити" (рис.1).

**Висновки.** Розглянуті у статті алгоритми функцій та програмних модулів для автоматичного встановлення окремих компонентів "Системи баз даних і знань у галузі держави і права" дозволяють уникнути значної кількості проблем, пов'язаних із особливістю технічних характеристик комп'ютерів користувачів та операційного середовища. Подальший їх розвиток та удосконалення нададуть додаткові можливості, корисні для подальшого розвитку та поширення бібліотеки і її окремих компонентів.

# **Використана література**

1. Мусіна Т.В., Visual FoxPro 8.0. Учбовий курс. – К.: ВЕК+, СПб.: КОРОНА-принт. – К.: НТИ, 2004. – 464 с.

2. Каратыгин С.А., Тихонов А.Ф., Тихонова Л.Н., Visual FoxPro 7.0. – М.: Бином-Пресс, 2003 г. – 656 с.: ил.

3. Системна інформатизація законотворчої та правоохоронної діяльності: Монографія; Кер. авт. кол. Швець М.Я.; За ред. Дурдинця В.В. та ін. – К.: Навч. книга, 2005. – 639 с.

**~~~~~~~~~~~~ \* \* \* ~~~~~~~~~~~~~**